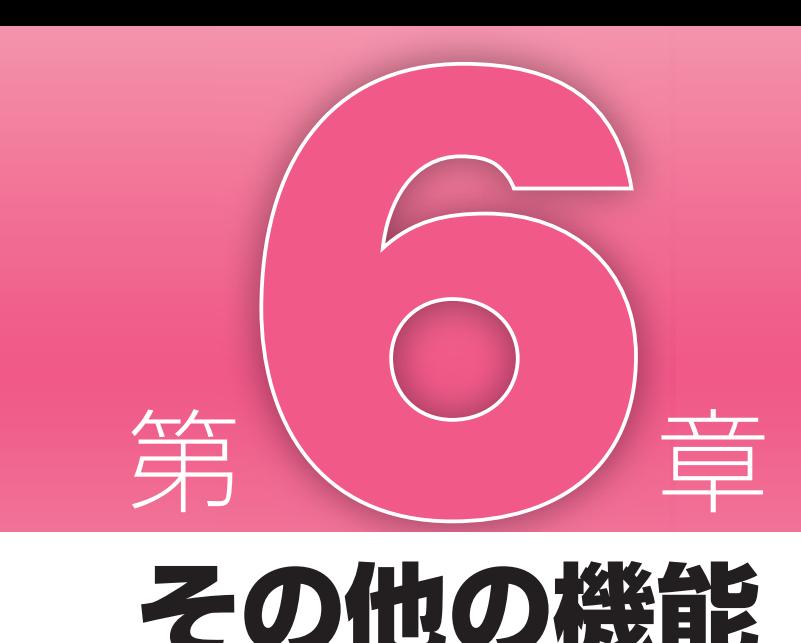

# その他の機能

 この章では、『スーパーマップル・ デジタル 10』に用意された、便利な 連携機能の数々を紹介します。パソコ ンに接続した GPS ユニットを利用し て、より便利に地図を使う方法はもち ろん、『スーパーマップル・デジタル

10』と連携できる各社のソフトウェ アの紹介と連携方法についても解説し ています。連携機能を活用して、『スー パーマップル・デジタル 10』ならで はの利便性を存分に堪能しましょう。

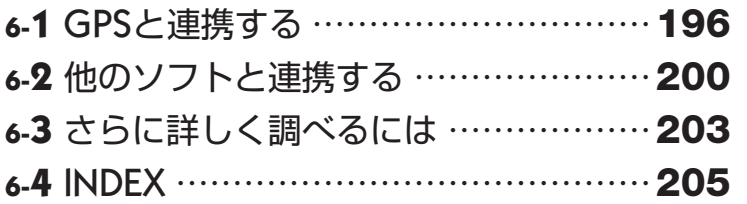

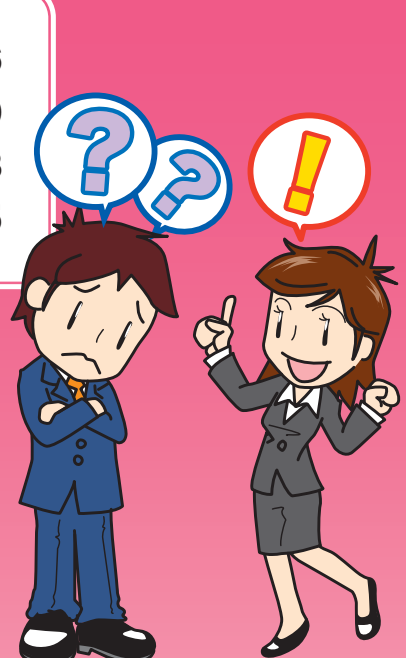

Pocket Mapple Digital

その他の機能

その他の機能

**2 1**

- キャット キャット

# ■GPSと連携する

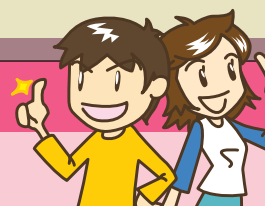

スーパーマップル・デジタルではパソコンに GPSを接続して、現在地の座標を取得できるほ か、記録したGPSログを読み込んで編集するこ とも可能です。

ノートパソコンにGPSを接続して、外出先で現 在地を確認してみましょう。

### **1 GPSを接続する**

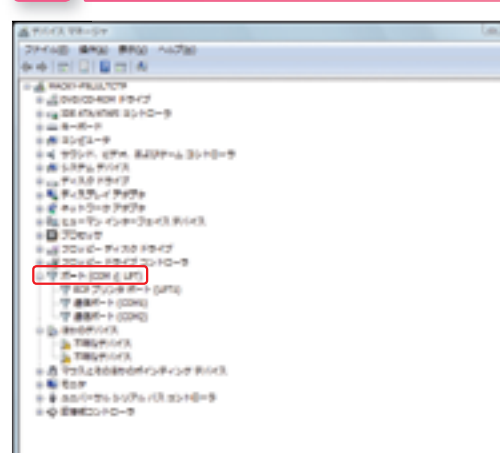

パソコンにGPSを接続すると、ポートに通信ポートが追 加されます。追加されたポートは「コントロールパネル」 にある「システム」から「デバイス マネージャ」を開き、 「ポート(COMとLPT)」の項目を開いて確認します。接 続したときに追加されたポートがGPSの接続ポートです。 スーパーマップル・デジタルでGPSタブを開いたら「機種」 をGPS機器で設定された出力タイプ(測地系)に、「接続 ポート」をGPSの接続ポートにそれぞれ変更します。 GPS機器のドライバの接続方法やインストール方法、測 地系の設定に関してはGPSに付属している説明書を確認 してください。

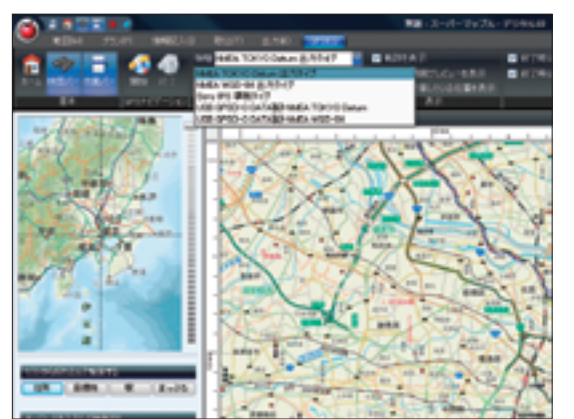

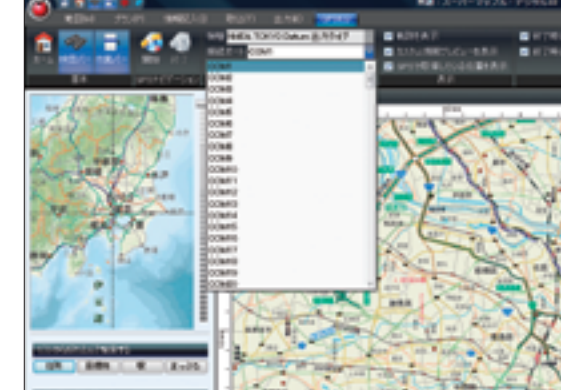

### **2 GPS機器の通信速度を設定**

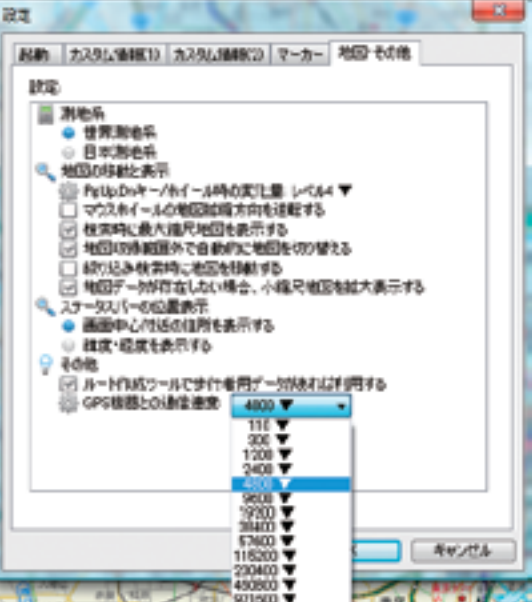

**3 GPSナビゲーションを開始する**

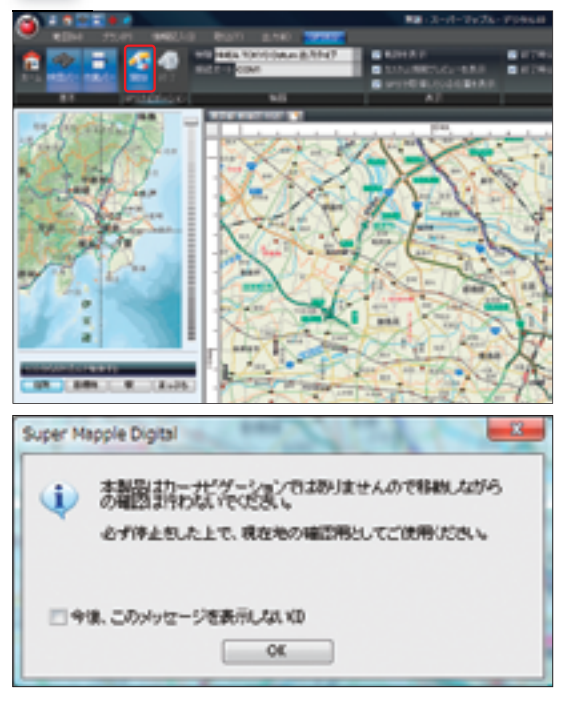

GPS機器との通信速度はクイックアクセスバーから「設 定」を開き、「地図・その他」タブの一番下から変更でき ます。「110」から「921600」まで13段階に変更可能 で、通常は「4800」に設定されています。使用する GPS機器に適合した通信速度を選んでください。

リボンの「GPS1 タブ→「GPSナビゲーション]グルー プの[開始]ボタンをクリックして、ナビゲーションを開 始します。

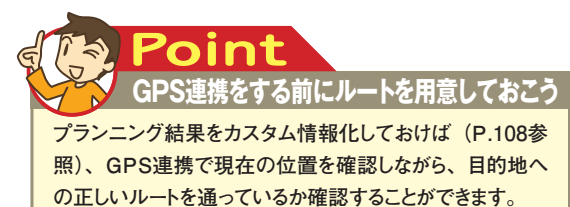

### **6-1** GPSと連携する **6-1** GPSと連携する

E

Œ

### **3 GPS衛星を捕捉する**

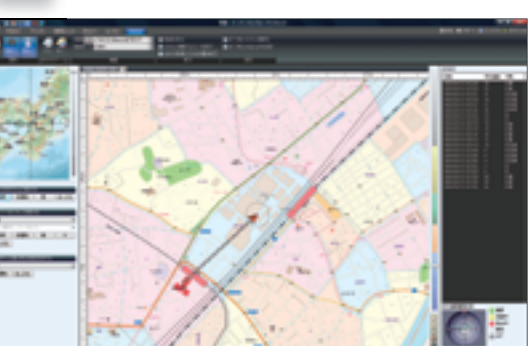

回神风 □ 待機中 國停止中

無効 图 OFF ナビゲーションを開始すると画面右下の「GPS衛星捕捉 状況」の中に点が表示されます。これが捕捉しているGPS 衛星の配置状況です。

ナビゲーションを開始すると複数の衛星を捕捉して現在地 を測位します。画面上の点の色は受信強度の強さを表して います。緑がもっとも強く、次に黄色、赤がもっとも弱い 状態です。

## **4 測位データを記録する**

GPS 衡星辅提状况

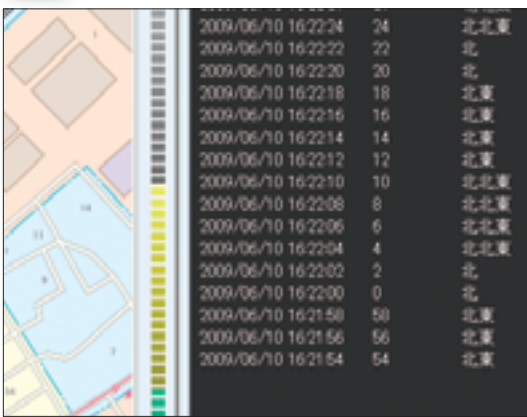

衛星の捕捉に成功すると、一定時間ごとに計測が行なわれ、 GPSログ欄に計測された時間、移動の方角、移動速度が 表示されていきます。「終了時にNMEAログを保存」に チェックが入っていれば、「終了」をクリックするとGPS のNMEAログの保存画面が表示されます。 また「終了時にカスタム情報化」にチェックが入っていれ ばカスタム情報として移動した履歴を折れ線で保存するこ とができます。

**測地系に注意 Point 数100m単位で表示位置がずれて取得されている場合は 出力タイプ(測地系)が異なっている可能性があります。**

### **出力タイプ(測地系)の変更はP.196を参照してください。**

## **5 NMEAログを取り込む**

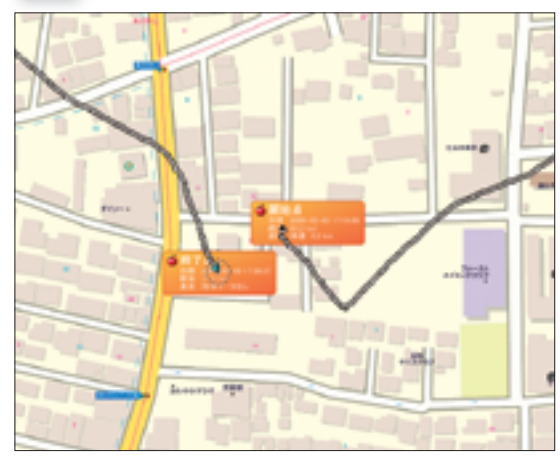

記録したNMEAログは「取込タブ」の「GPS」から取り 込みが可能です。また取り込んだGPSログは選択ツール を使って修正することもできます。NMEAデータの取り 込みに関してはP.132からの解説を参考にしてください。

### **GPSログを修正 Point GPSログは衛星の捕捉状態により多少ばらつきやずれが**

**生じます。カスタム情報の折れ線にすれば形状点として 位置を修正することができます。**

その他の機能

その他の機能

**2 1**

### **GPSマーカーをカスタマイズ Point**

**GPS使用中にマーカーが見にくい場合はGPSマーカーをカ スタマイズしてみましょう。マーカーのカスタマイズはクイック アクセスバーから「設定」を開き、「マーカー」タブから行 ないます。色とサイズを変更できるので、使いやすいマーカー を作ってみましょう。**

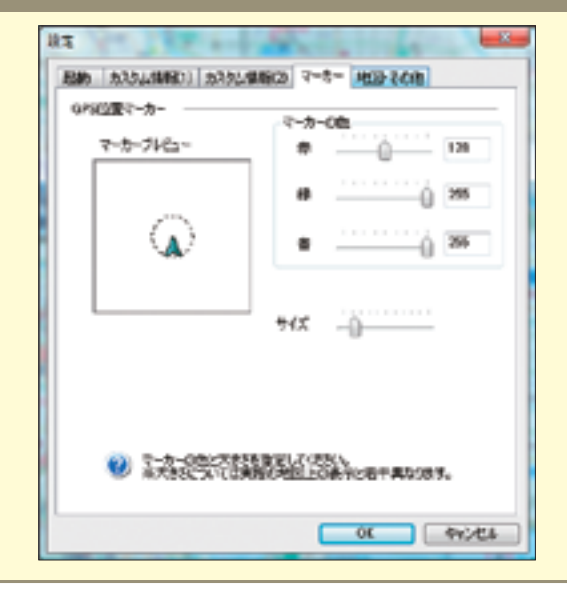

その他の機能

その他の機能

**2 1**

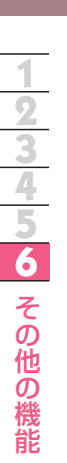

# ■他のソフトと連携する **6-**2

スーパーマップル・デジタルは、プランの結果等 から路線検索ソフトを起動でき、特に「乗換案内」 と連携すると、プランの実行時に時刻表の利用や 運賃の検索も可能になります。

ここでは「電子電話帳」からスーパーマップル・ デジタルを起動させる方法を紹介します。

### 電子電話帳と連携する

## **1 連携ソフトを設定する**

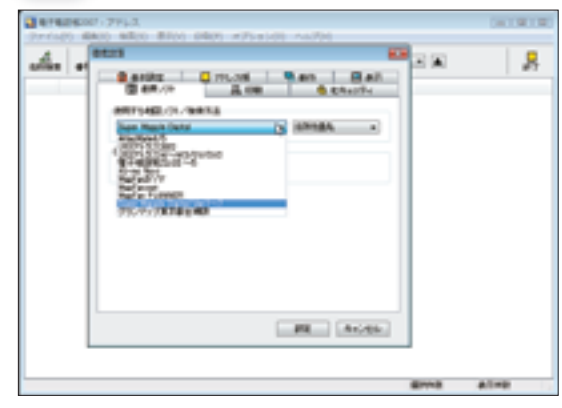

日本ソフト販売株式会社の「電子電話帳」の住所からスー パーマップル・デジタルの地図を参照できます。 

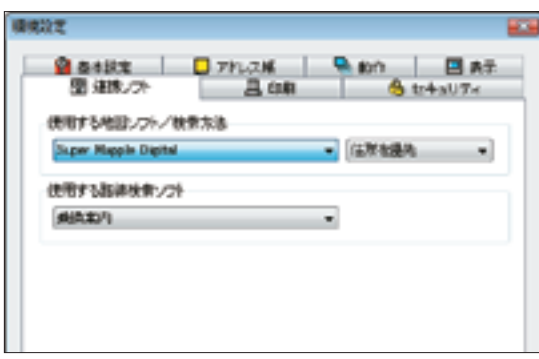

まず「オプション」メニューにある「環境設定」を開き、「連 携ソフト」タブにあるプルダウンメニューから「スーパー マップル・デジタル」を選択します。

**電子電話帳ってどんなソフト? Point**

**公開されている電話帳をデータベース化した日本ソフト販売 株式会社から発売されているソフトです。地域や名前を入力**

**して電話番号を調べたり、電話番号から住所や氏名を調べ**

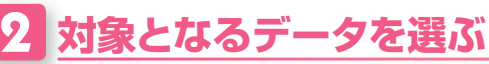

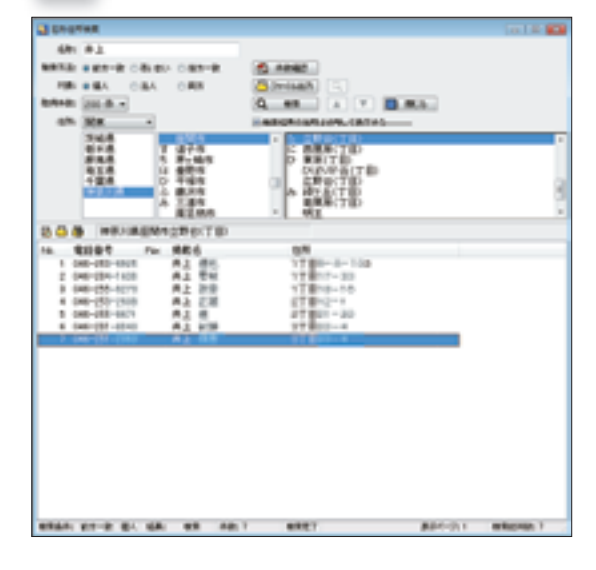

まアドレス結果的

**FAX** 

4414.

 $55\%$ 

 $100\%$ 

440 A.E. (53)

**Dr** (At 188)

 $M - 4$   $3/7$   $\rightarrow$  31

BHO BH BA TO 040-157-2353 B

> T 228-0029 TO **GN R2108 GMS**

> > **STRINGTON-4**

he Matic Foll Friends **の多い Qt ##** 

スーパーマップル・デジタルを連携ソフトとして設定した ら、地図を表示する住所データを選択します。次に対象の データをダブルクリックして「アドレス帳情報登録」画面 を開きます。 

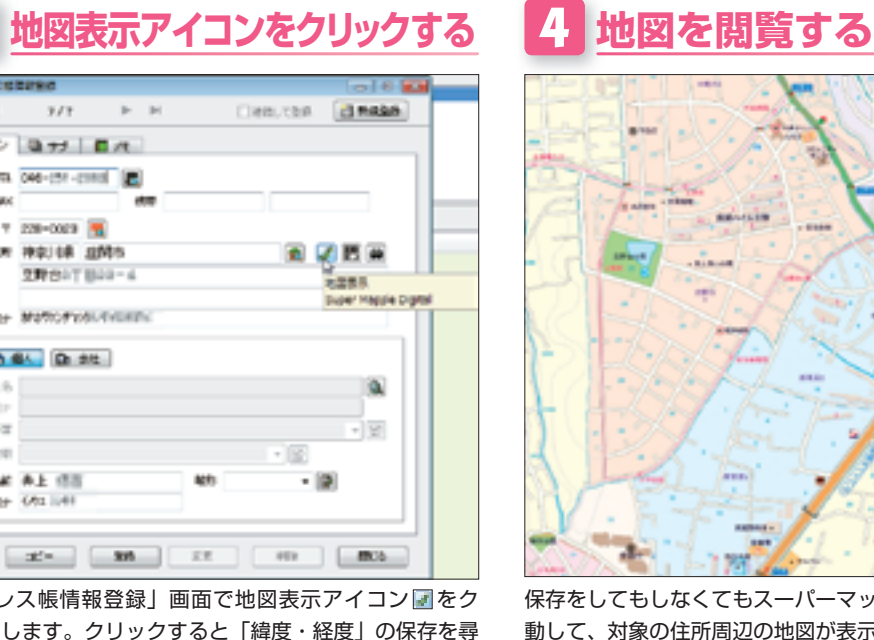

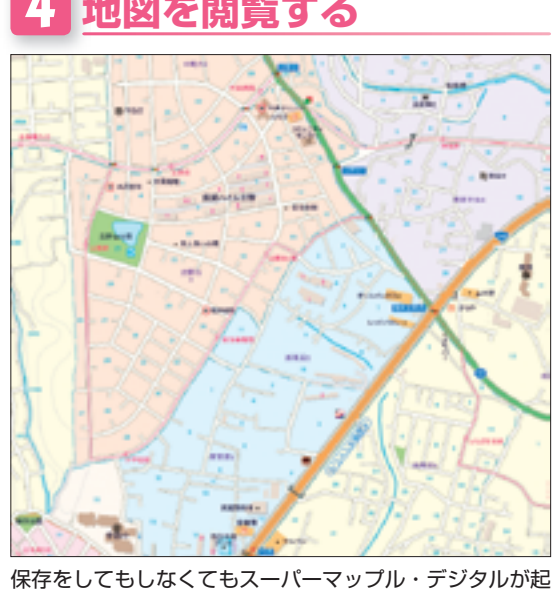

「アドレス帳情報登録」画面で地図表示アイコン図をク リックします。クリックすると「緯度・経度」の保存を尋 ねるダイアログが開きます。

動して、対象の住所周辺の地図が表示されます。 

<mark>ることができます。</mark> ※ 『電子電話帳』シリーズは、日本ソフト販売株式会社の製品です。製品に関する問い合わせは、日本ソフト販売株式会社(http://www. nipponsoft.co.jp/)へお願いいたします。

### 連携ソフト一覧

スーパーマップル・デジタル10は他社ソフトと連携する ことで、さらに便利に使うことができます。例えば、はが き作成ソフトでは住所録データから地図を表示するといっ プル・デジタル10を活用しましょう。

た機能が利用できます。 ここで紹介している連携ソフトを確認して、スーパーマッ

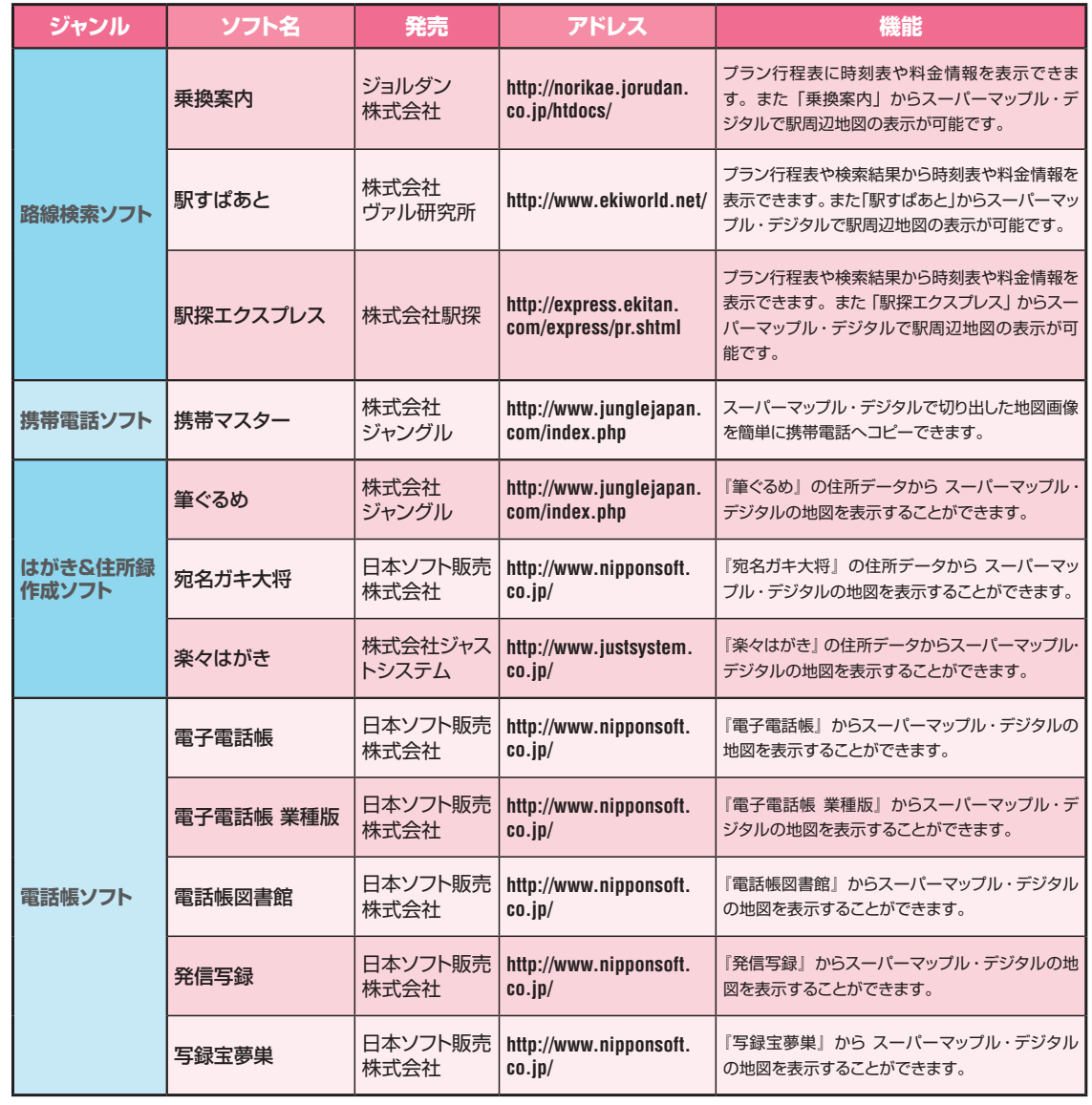

# **6-**3

# さらに詳しく調べるには

本書を見ても操作が分からない場合には画面右 上のクイックアクセスバーにある「マニュアル」 を確認してみましょう。本書で紹介しきれない細 かい使い方・操作方法なども掲載しています。

同じくクイックアクセスバーから接続できる「サ ポートページ」のQ&Aページには、よくある質問・ 回答が掲載されています。「マニュアル」でも解 決できない場合にはこちらを参照しましょう。

## マニュアルを参照する

### ● 認定 ● サポート ● マニュアル 10 オイドマップ

![](_page_4_Picture_474.jpeg)

マニュアルの参照はクイックアクセスバーの[マニュアル] ボタンから行なえます。

クイックアクセスバーの[マニュアル]ボタンを押すと、 電子マニュアルが参照できます。マニュアルは Windows の[スタート]メニューから「スーパーマップル・デジタ ル10」-「スーパーマップル・デジタル マニュアル」を クリックして起動することもできます。

![](_page_4_Picture_15.jpeg)

目次タブでは操作の手順や画面構成などを解説していま す。用途別に解説されているので、知りたい操作を目次か ら選びましょう。

![](_page_4_Picture_17.jpeg)

「検索」タブではボックスにキーワードを入力して項目を 探せます。分からない単語や操作に関係のあるキーワード を検索して疑問点の解決に役立てましょう。

![](_page_4_Picture_19.jpeg)

その他の機能

**6** その他の機能

**2 1**

**3 4 5**

### サポートページに接続する

### ● 認定 ● サホート ● マニュアル N ガイドマッ!

#### Buyer Moods Highal / Poster Moods Highal / WRI ENFIGHTALLY RIGHTS SITE

CACADEL BECHANDERS NAMES OF THE REPORT OF STREET を認知症する場合は、病気のカンタードショリーをご利用注意し、カンタードライバーについては、をカンターメーカーー上開。 またついた「ついとよっては、またつうないなん」 Man Day のみが 解きをない場合があります。

この場合は、運動の外側のマンサールを行うとの問題の制限が活用を引き出されることがある事故のものですーマットをご覧 いただけますようと楽しいだします。

#### CONSERVABLE NO

· 0\*19095との他に解説のベッドを2VTV-5/fane trape Dutel tw 108、他国の特にリアサー部分検索等に対象性を1、現実 **BUSINESS OR CONTROLLERS** しはこだいいもののだい。

#### Total Students Inc.

GRAND (GRAD) (GRAND)<br>Postal Magda Dayletti, 1970, Characteristic (Grand Str) (Schill) (Grand For Western Hann (1999) (GRAND) PRIE-Lat.09.

- 第3,558(SV-7)), Sen-Mark Send 92,476(へんの化TWODA)。<br>- 第3,558(SV-7)), Sen-Mark Send 92,476(へんの化TWODA), Send DV-702期,Airway FIESE160, C ES/Note PS, Packe PG006, YV9-20120-1000-001/GS2 St -Tx BrNRRPR/RTTF,

#### RESIDENT MAY USE SERVER

ホージを検索が、SCCSバウエ、Suprimace Dana検索機にガードブルウェスを出来るのはありません。アルファ H-MBLONE.

#### The Filmin Danisland Ave -SIDE: TURFTGA . あっぱらネームをかいかえアップデートはWith てください と、neuseau相関を用するユーザーでながればアップダーにできません

### 414475533

●しのなりの一に見しては、は下が高級を一作用に定えなよ、ご最後の次い TO, 40-2894-5972 FAX: 10-9020-4140 おお話しもなとと 9.8-1010108. Application with 1-9-400007-AKEMMELHUTLASHER, ミーザーを使わりを使わり場合、シリアル事業を組み方向でも書きれて再発性にもしるせいかやご注意したか。 ● をはない 無きがいこう ボートシャをカニード。

![](_page_5_Picture_716.jpeg)

DERING Motorm steps may, sequent in two 12 CERES **Rinter or Eutre HALL GBABER** DONG book Packus & (RDE) 9 ADMAGLE/MOPOLICED しかいひ おめあにしてはありかあにし)<br>シャードド・バブ 明治 くっしゃ ルトロのたし、戦後 くっしゃーんへつはにした空ができ 935-935-807-002 - SANTO COMPANY<br>DESPIRATORS MARIA (TRANTA<br>DESPIRATORS MARIA (ELECTRONICA DE MÉMILLO)<br>DESPIRATORS CONTRACTORS MARIANO DE MÉXICO · RAISEPHODIFFETY.<br>EPSYSTEMS PSYCHOLOGIES. + AD-BOATLA DIA WARNER L.Postpakiff, dr-DEB-7643.6% Dracket Maple Dated Windows

### per Mapple Digital お問い合わせフォーム

![](_page_5_Figure_24.jpeg)

サポートページには最新の「よくある質問と回答」が掲載 されています。操作方法で疑問を感じたら「Q&Aページ はこちら>>」をクリックして、解決策を探してみましょ う。

サポートページに接続するには、クイックアクセスバーに ある「サポート]ボタンをクリックしてください。サポー トページにアクセスします。サポートページでは、システ ムの自動アップデートを使わない場合のために、サービス

パックのファイルが用意されています。

マニュアルとサポートページを見ても、操作方法が分から ないといった場合は、下記の電話番号かサポートページに ある「メールはこちら>>」のお問い合わせフォームから サポート連絡先にお問い合わせください。

#### 昭文社ユーザーサポートセンター TEL: 03-3556-5972 FAX: 03-5625-4143 <10:00 ~ 19:00(土・日曜、祝日、年末年始など弊社休業日を除く)>

# ■INDEX **6-**4

スーパーマップル・デジタル10を利用していると、 さまざまな用語が登場します。これらの用語の意 味が分からないと操作に行き詰まったり、せっか くの機能を活かせなくなってしまいます。

分からない用語が出てきたときに、このINDEXを 使って、どのページで解説されているのか調べて 使い方を確認しましょう。用語の内容が理解でき れば、さらに快適に使いこなせるようになります。

A

R

W

### auあしあとデータ‥‥‥‥‥‥‥‥‥‥‥‥138 E ETC設定 ‥‥‥‥‥‥‥‥‥‥‥‥‥‥‥102 Excelデータ ‥‥‥‥‥‥‥‥‥ 141,143,146 G GARMIN ‥‥‥‥‥‥‥‥‥‥‥‥‥‥‥134 GPS画面 ‥‥‥‥‥‥‥‥‥‥‥‥‥‥‥ 36 GPSタブ ‥‥‥‥‥‥‥‥‥‥‥‥‥‥‥‥ 33 GPSログ取り込み ‥‥‥‥‥‥ 132,133,134 H HTML 出力 ………………………154 P PDA ‥‥‥‥‥‥‥‥‥‥‥‥‥‥‥‥‥164 pmfファイル ‥‥‥‥‥‥‥‥‥ 109,140,153 Pocket Mapple Digital ←←←←←←← 164 Pocket Mapple Digital GPS の利用 ・・・・192 Pocket Mapple Digital・カスタム情報 ・・・・183 Pocket Mapple Digital·起動 …………177 Pocket Mapple Digital·終了 …………178 Pocket Mapple Digital・地域の検索 ・・・・・180 Pocket Mapple Digital 地図表示 ・・・・・・・179 Pocket Mapple Digital 地図表示変更 ・・・・182 Pocket Mapple Digital 目的地方向 ・・・・・・186

Pocket Mapple Digital用地図出力 ……170

RCM ‥‥‥‥‥‥‥‥‥‥‥‥‥‥‥‥‥ 89 RCX ‥‥‥‥‥‥‥‥‥‥ 125,140,151,152

Wikipedia検索‥‥‥‥‥‥‥‥‥‥‥‥‥ 46

### あ アイコン ‥‥‥‥‥‥‥‥‥‥‥‥‥‥‥81,93 宛名ガキ大将‥‥‥‥‥‥‥‥‥‥‥‥‥ 202 - アルバム作成 ・・・・・・・・・・・・・・・・・・・・・・・・・・・・・**126** い 緯度・経度 ‥‥‥‥‥‥‥‥‥‥‥‥‥‥‥ 49 移動ポイント ・・・・・・・・・・・・・・・・・・・・・・・・・・ 51 色の作成………………………… 91 印刷‥‥‥‥‥‥‥‥‥‥‥‥‥‥ 72,96,110 印刷・カスタム情報の印刷 ‥‥‥‥‥‥‥‥ 96 印刷・地図の印刷 ‥‥‥‥‥‥‥‥‥‥‥‥ 72 印刷・プランニング結果の印刷・・・・・・・・・・・・・110 印刷項目の設定‥‥‥‥‥‥‥‥‥‥‥‥‥ 74 印刷スタイル ‥‥‥‥‥‥‥‥‥‥ 96,110,111 印刷範囲の調整‥‥‥‥‥‥‥‥‥‥‥‥‥ 73 インストール・Pocket Mapple Digital ‥‥165 インストール・PMD 駅データベース ‥‥‥‥168 インストール・PMD 住所データベース ‥‥‥168 インストール・PMD 地図データ ‥‥‥‥‥‥170 う 上書き保存‥‥‥‥‥‥‥‥‥‥‥‥‥‥‥ 26 え 駅すぱあと‥‥‥‥‥‥‥‥‥‥‥‥‥‥ 202 駅探エクスプレス ‥‥‥‥‥‥‥‥‥‥‥ 202 駅の検索………………………… 59 駅リスト検索 ‥‥‥‥‥‥‥‥‥‥‥‥‥‥ 60 円グラフ‥‥‥‥‥‥‥‥‥‥‥‥‥‥‥‥143 円の記入‥‥‥‥‥‥‥‥‥‥‥‥‥‥‥‥ 87 お **- 折れ線の記入‥‥‥‥‥‥‥‥‥‥‥‥‥‥ 88**

#### **6-4** INDEX **6-4** INDEX

か

![](_page_6_Picture_1078.jpeg)

 $\overline{\phantom{a}}$ 

![](_page_6_Picture_1079.jpeg)

![](_page_6_Picture_1080.jpeg)

と

な

に

 $\boldsymbol{\sigma}$ 

は

ひ

ふ

へ

ほ

![](_page_6_Picture_1081.jpeg)

![](_page_7_Picture_0.jpeg)

### 2009 年 1 版 1 刷発行 ISBN978-4-398-99286-4

編集・執筆 ウォーターマーク(井上淳一、牧野和大、諸星和明) イラスト 武田誠治 デザイン 永島武 編集協力 花田知子、読書工房(渡辺拓海)、キュービック

発行人 黒田茂夫

発行所 昭文社

- 本社 〒 102-8238 東京都千代田区麹町 3-1 TEL:03-3556-8111(代) 支社 〒 532-0011 大阪市淀川区西中島 6-11-23
- TEL:06-6303-5721(代) ホームページ http://www.mapple.co.jp/

#### ユーザーサポート TEL:03-3556-5972 メール:smdv10@mapple.co.jp 商品サイト http://www.mapple.net/smd/

「スーパーマップル・デジタル 10」は全国のパソコンショップ、EC サイトで販売 しています。

本書に掲載された「スーパーマップル・デジタル 10」の画面は開発中のため、変 更される場合があります。

#### ●定価は表紙に表示してあります。

●落丁・乱丁がありましたら当社あてにお送りください。代替品と送料をお送りします。 ●許可なく転載・複製を禁じます。 ©Shobunsha Publications, Inc. 2009.7